# **Jak zrealizować e-receptę transgraniczną?**

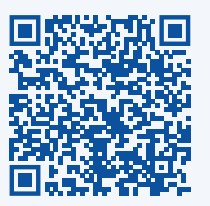

Pacjent może Ci pokazać e-receptę elektronicznie, np. w telefonie, albo na wydruku. Listę krajów, z których e-recepty transgraniczne można realizować w Polsce, znajdziesz na portalu ezdrowie.gov.pl **Nie odsyłaj pacjenta z informacją, że nie może zrealizować recepty, bo np. nie działa QR kod.** Każdy pacjent ma prawo do równego traktowania i do wykupienia przepisanych mu leków. Często pacjent z e-receptą transgraniczną przebył bardzo długą drogę, by ten lek otrzymać w polskiej aptece.

#### **1. Sprawdź, co znajduje się na wydruku**

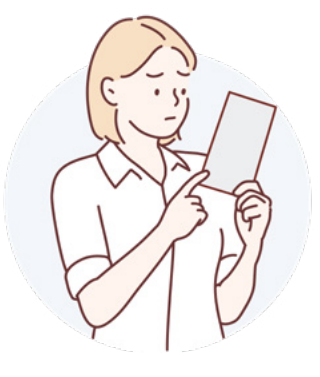

Jeśli pacjent z zagranicy podał Ci wydruk recepty, **sprawdź**, czy wydruk:

- **spełnia warunki papierowej recepty transgranicznej**,
- jest **wydrukowaną receptą elektroniczną,** wystawioną w kraju pacjenta.

**1a.** Zrealizuj receptę papierową – jeśli wydruk spełnia jej warunki

Zrealizuj receptę **zgodnie z wymogami** realizacji papierowej recepty transgranicznej.

**1b.** Rozpocznij realizację e-recepty – jeśli wydruk nie jest papierową receptą

Nie zrealizujesz e-recepty, skanując kod OR obowiązujący w kraju pacjenta. **Dane z wydruku wprowadzasz do systemu ręcznie.** 

# **2. Zapytaj o kraj pochodzenia**

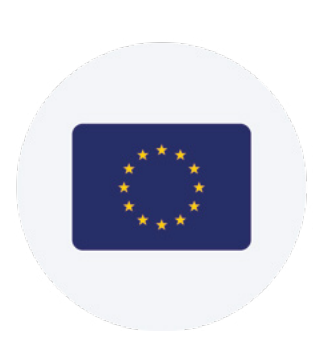

Jeśli dokument nie spełnia kryteriów recepty papierowej lub pacjent pokazał Ci go elektronicznie, zapytaj pacjenta o kraj pochodzenia. **Wybierz moduł e-recepty transgranicznej w systemie aptecznym.**

## **3. Pokaż pacjentowi informację**

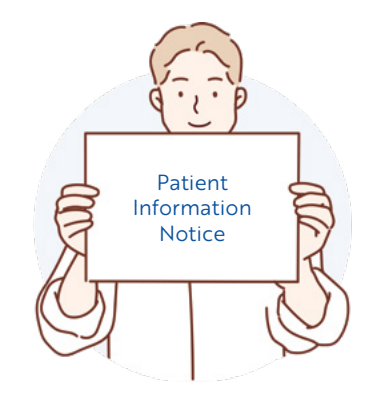

INFORMACJĘ DLA PACJENTA **w jego języku lub po angielsku** znajdziesz w systemie aptecznym i na [stronie ezdrowie.g](https://ezdrowie.gov.pl/portal/home/dla-aptek/e-recepta-transgraniczna)ov.pl

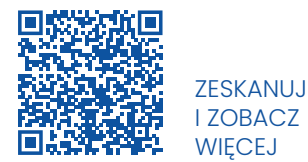

## **4. Zidentyfikuj pacjenta**

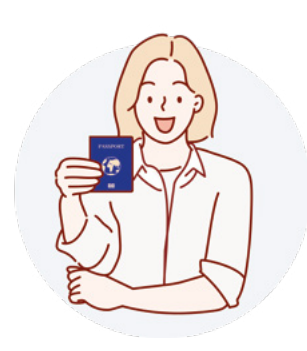

Poproś pacjenta o pokazanie **dokumentu tożsamości ze zdjęciem.**  Zidentyfikuj pacjenta na podstawie zdjęcia.

#### **5. Wpisz dane do systemu**

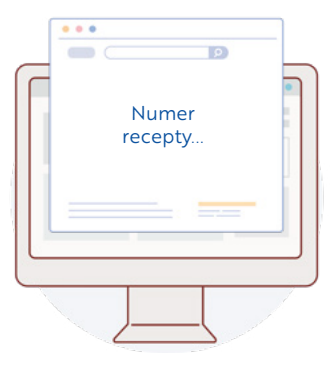

Wpisz dane identyfikujące pacjenta, **których wymaga system.** Zależą one od kraju pochodzenia pacjenta i są wyświetlane na ekranie w języku polskim.

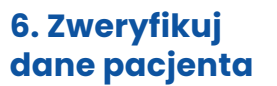

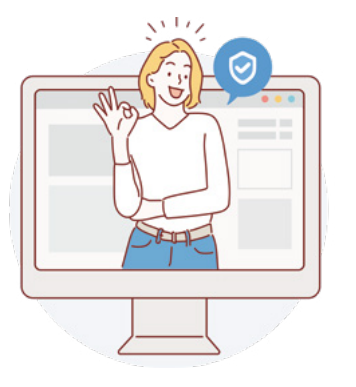

Zweryfikuj dane pacjenta wyświetlane przez system **z danymi w dokumencie tożsamości** pacjenta.

### **7. Zrealizuj e-receptę tak jak krajową**

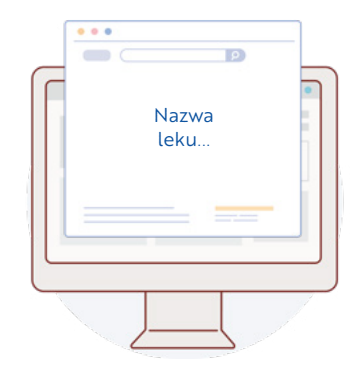

Na ekranie zobaczysz wizualizację e-recepty z danymi, np.:

- nazwa leku (jeśli jest dostępna)
- nazwa międzynarodowa
- kod ATC
- dawka
- substancje czynne.

#### **8. Wydaj lek**

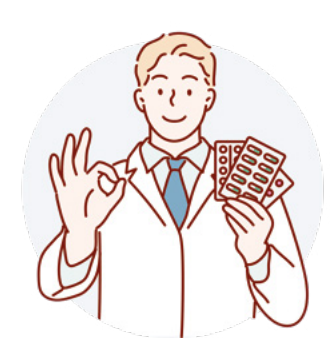

Wydaj lek **zgodnie z polskimi przepisami** dotyczącymi realizacji **e-recept transgranicznych** (np. zamiennik).

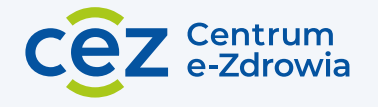

Masz pytanie, problem z realizacją? Zadzwoń na infolinę CeZ czynną 24 h/7

**19 239** (opłata zgodna z cennikiem Twojego operatora)

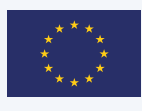

**Współfinansowane przez instrument Unii Europejskiej "Łącząc Europę"** 

Transgraniczna e-recepta jest współfinansowana przez Unię Europejską w ramach instrumentu "Łącząc Europę". Za treści publikacji odpowiada wyłącznie Centrum e-Zdrowia i nie musi ona odzwierciedlać opinii Unii Europejskiej.